## How to... Save your Get Healthy Now Health Risk **Assessment Results (by October 1, 2015)**

- **1) Log In to your account:** 
	- a. Go to<http://www.liveforlife.net/hfit/UofL>
	- b. Log in:
		- i. **USERNAME:** EMPLOYEE ID NUMBER
		- ii. **PASSWORD:** Use your unique password
	- c. Trouble logging in? Call **1-800-670-4316**
- 2) Under Take Your Health Risk Assessment, click the "**Health Risk Assessment"** link.

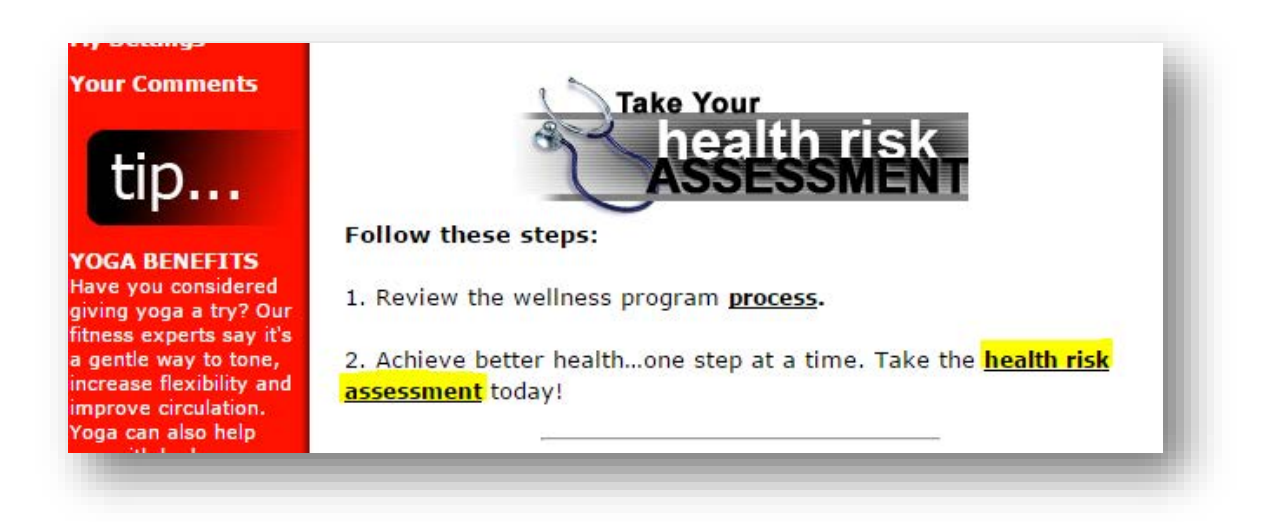

3) Click on "**Review Results**" link to access previously completed Assessments.

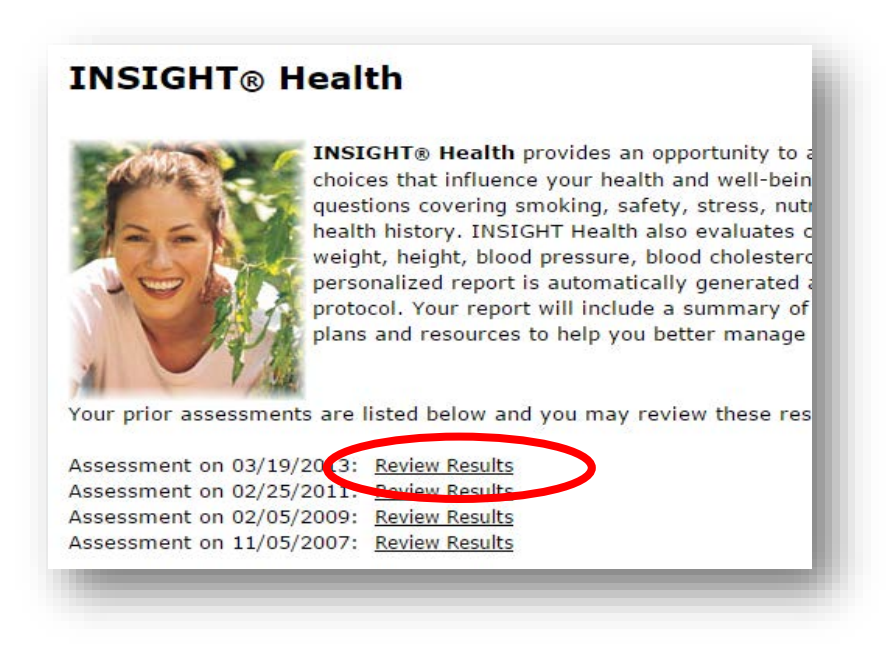

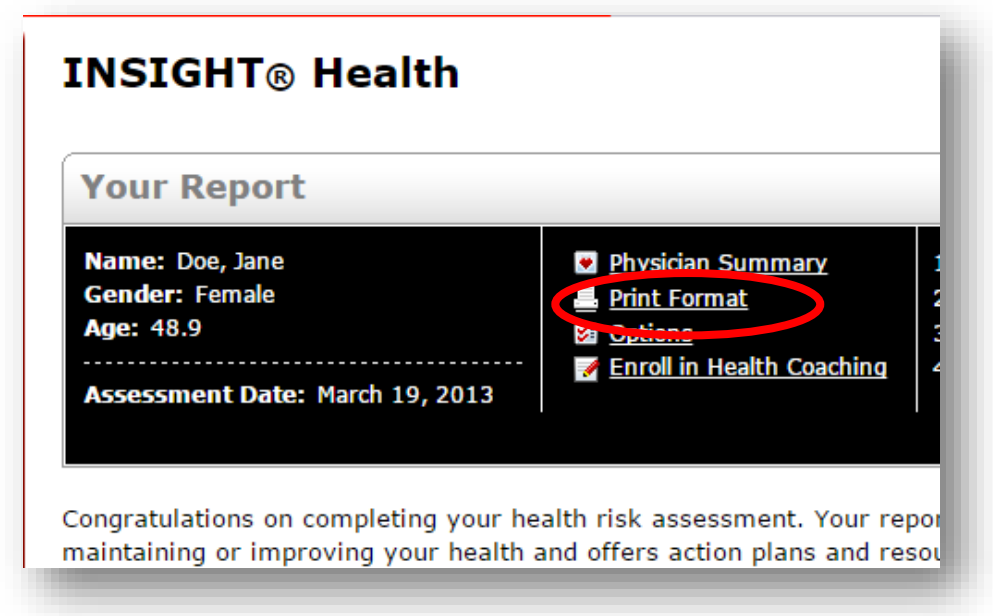

5) Change Layout to "**Landscape**" and click "**Print**" to print or save as PDF.

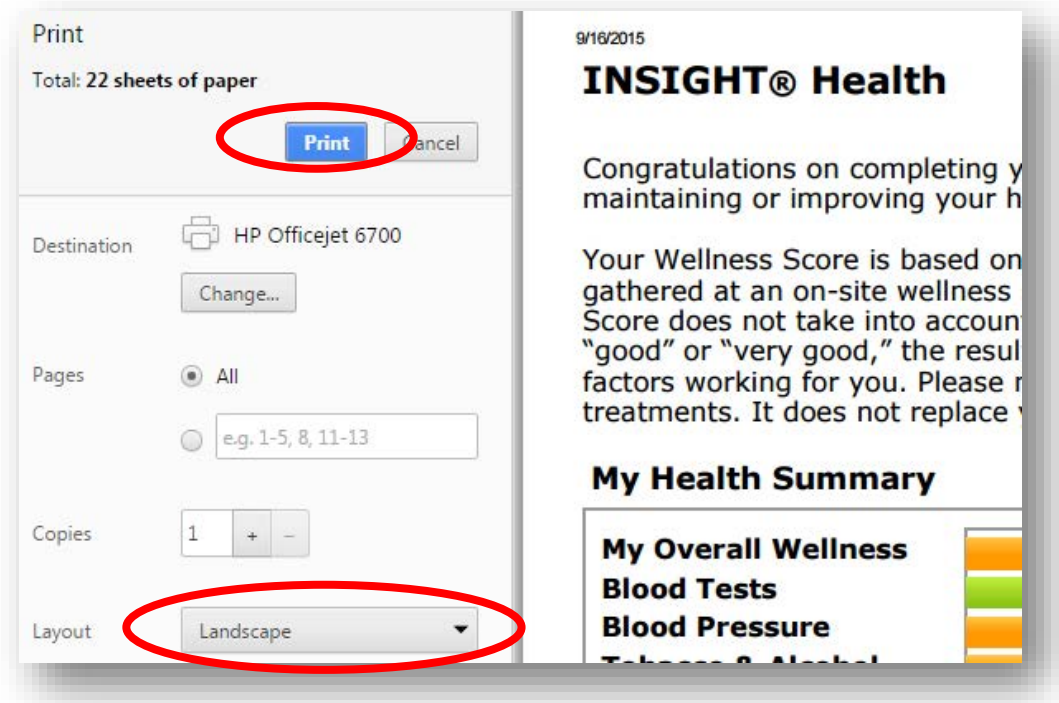

**If you have any questions or concerns, please feel free to contact the Get Healthy Now at 502.852.7755.** 

## How to... Save your Get Healthy Now Health Tracker Data (on or before October 1, 2015)

**1) Log In to your account:** 

- a. Go to<http://www.liveforlife.net/hfit/UofL>
- b. Log in:
	- i. **USERNAME:** EMPLOYEE ID NUMBER
	- ii. **PASSWORD:** Use or create a unique password
- c. Trouble logging in? Call **1-800-670-4316**
- 2) Under Cardio Log, click the "**Click Here"** link.

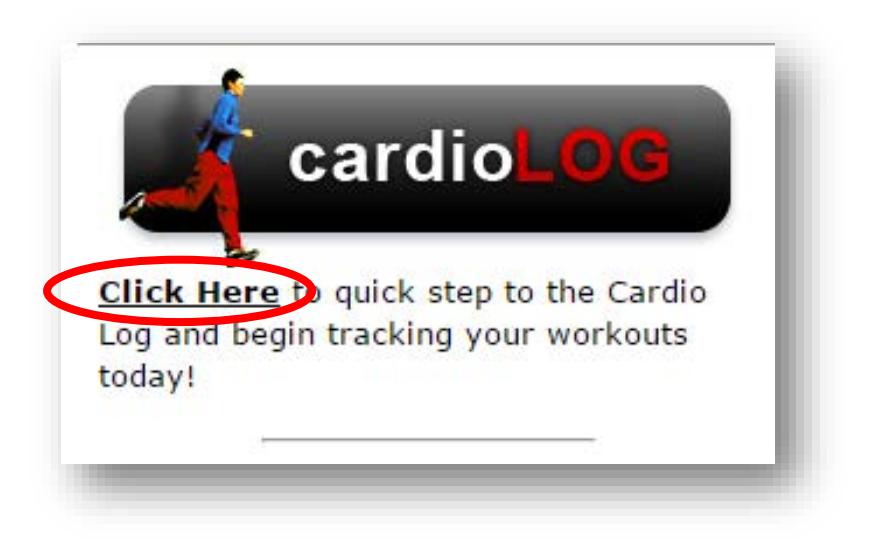

3) Click on the "**workout history**" link to access previously completed workouts.

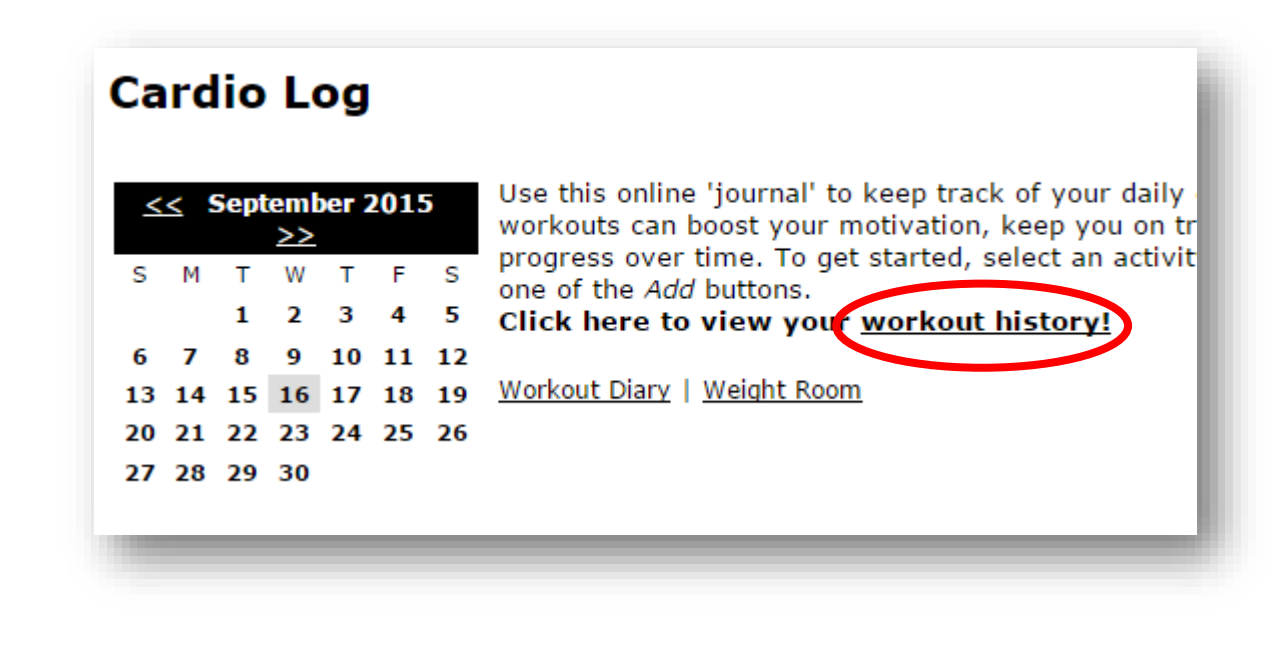

4) Click on "**Download Your Data**" link and an Excel Workbook will generate your results.

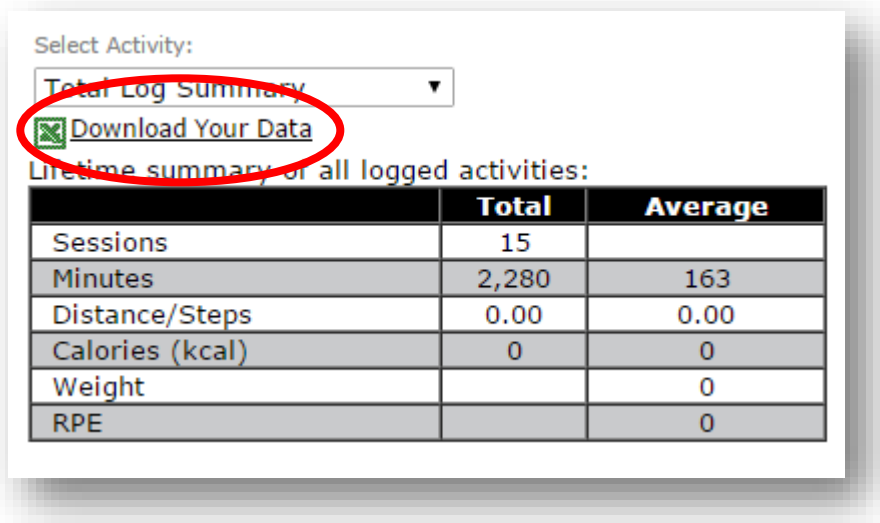

5) Change Layout to "**Landscape**" and click "**Print**" to print or save as PDF.

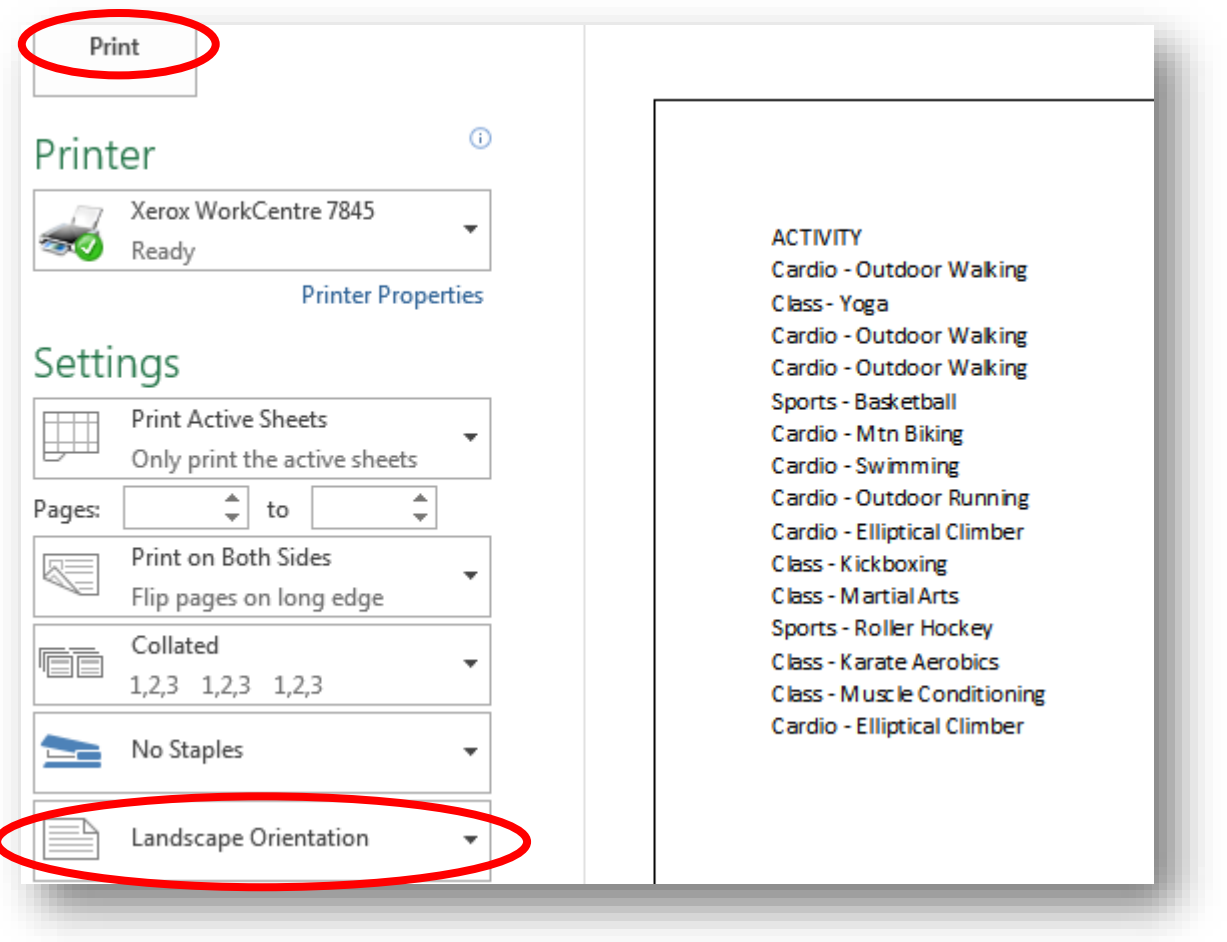

**If you have any questions or concerns, please feel free to contact the GHN Wellness Center at 502.852.7755.**